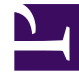

# **S** GENESYS

This PDF is generated from authoritative online content, and is provided for convenience only. This PDF cannot be used for legal purposes. For authoritative understanding of what is and is not supported, always use the online content. To copy code samples, always use the online content.

## Genesys Authentication Private Edition Guide

Configure Genesys Authentication

10/2/2024

## Contents

- 1 [Add Java KeyStore support \(optional\)](#page-2-0)
- 2 [Configure a secret to access JFrog](#page-3-0)
- 3 [Override Helm chart values](#page-3-1)
- 4 [Configure Kubernetes](#page-16-0)
	- 4.1 [ConfigMaps](#page-16-1)
	- 4.2 [Secrets](#page-17-0)
- 5 [Configure security](#page-17-1)

Learn how to configure Genesys Authentication.

#### **Related documentation:**

- •
- •

### **RSS:**

• [For private edition](https://all.docs.genesys.com/ReleaseNotes/Current/GenesysEngage-cloud/PrivateEdition?action=rnrss)

Complete the steps on this page to configure your Genesys Authentication deployment.

## <span id="page-2-0"></span>Add Java KeyStore support (optional)

Complete the steps in this section to set up a Java KeyStore (JKS) if you need to configure Genesys Authentication to use JSON Web Token authentication. This method of authentication is currently used for WebRTC.

#### Create a keystore file:

keytool -keystore jksStorage.jks -genkey -alias gws-auth-key -storepass -keypass -keyalg RSA

#### Get the Base64 encoded key:

cat ./jksStorage.jks | base64

#### The result looks like this:

/u3+7QAAAAIAAAABAAAAAQAMZ3dzLWF1dGgta2V5AAABeRmB2Y4AAAUBMIIE/ TAOBgorBgEEASoCEQEBBQAEggTpwQQ5aW5CUYAsf4/IheBuNrlPPyZhUA+NWh3SG52HV3sVjV+p18vKp2k/ q12I9NynoM6R/ DW5bFfEWU1zx3cfXH2kNirRU0IbNZpa43N0royyF1GSdZFlwa8Kq8Xtp8ZBmiJdSb1n120DaTKGKv1cb5tsfdzkWs99QeTBGJypHMCdnBvdFB0N mMACTHk4R9yASsd7fljgNLSn0jhrz9FuxvYgpOVvExiq+sb5YrfbZjtTzZDzFVOu/ 2kWzASfZBSiyyxMOr3IhUPkMpIrg+UYkI0tgn/ C3yR1wLr9HElpx8fCu61ORqp8hhp1yvL46K0c6eTa2JcRpO6fmysf2EG0JagG7zNEJHlvtNnt3JpQV06xos2iWsFAtHq+9w8LwvCVbDzx/ UHoCYenIdJ7SBv06mXgKisa3RDIi/y5x5/9T4brgCLUvwI4Z5Rf/oi2Zx5/lXjQXmBPlPAcUVHLr5PvNQUUx5NBr/ ooioD7qka4ADF1/ cx8I2bzqTi+U01fiFdMGRlNlCfcGDMI2h82JUeCswRYi4+dMDiSaGqC2MoL2susLxMYa5CTo9Vs0Y2k+6j8fhI04h8h0JxdXZ0DU630M0cDSUHX 4IhiV3k7W4OHYeXUeDvoNmfo/AriELZl+WgYETiXGsKzxmrsHrBKC0+aT098FwqdY9ACsM/ 7WoF2+9eftc7fa2jruutrRjmk0A/ BaIqzboJLFiWaUUGV9gsexEmpGszikQsmOYSIRxY8BYF+SYldehcfcsRRxDnhTaGNV8y2ZnwA61FNPAFps3gaFXeaYsUzlxTSi9m70HJJrUp7JD KFi9OrEuAdhMJa+iQ21PBZ+iIwxb0y9xMReImoUtoqy6Epre3qMOS6MILLw2bVrxJYo38+hR5uzNdlbsUlpYOoorI1Hp8A/ VEYtG9PDHEhhoqUamdUYUzkFDi9QZfylIgi8Jc4G4PPrPKgMPqqE7sl6bJvoLavU58eHpdWo/Mb9UtdTx+l/ SlulCCE0Xce6M9YE1SyC2B3gd82zNQa81lx+QAY8IaSmX+C2nMz+UeXKngSEzguK6gXg9RwCs8pUavuLQ6uZGkJ+fhDBvDAFgD7hG1XdHs27XGS DT/KHRB7AHN5/ vQpj6K0scxqmyPrqPY/+TseczEeaQLQ6MfjvXY+AAAAAQAFWC41MDkAAAN7MIIDdzCCAl+qAwIBAqIEYxhLHTANBqkqhkiG9w0BAQsFADBsMRAw esYcJNEqu1btJLwLvhXb651OyZnsmeNGP2BrNCPXZS6CBReMMKJaZrlCwJQxiSrGPHB/

gpxKoAowLwl3V7wB2BHKDhrczQBPdvtsfBAzeqpN/

yRpdKZRAtu2LyGqRZKCglSrwYenJFqROdOeworbNmtIKXfQLiamE4KdhzQdPfnyBC7ZWtCIJUp9Va4LmCYD/ ISOmVyfQ9Xql1rRNQLcVaewCKRM2ffBAkx98d3n79XUZDljOzHh+79tCpheuuYfbMQqMCAwEAAaMhMB8wHQYDVR00BBYEFNtM8mIEb67VYot5tj Ta4y+B6JcdPjFtII6Pf5W0DDT0a3cHNMeukYn5lBnaMbIKqoxFT7nM7MD3DB+dISvMu8FtVWFwbPzXWhl+Aycuu9ETGlCoJqYfl+vmLyGjJVadc YbN7be2QIJwmucIZzH7fkU90V+rmVZhl9Bo8ixuIJG/vZTxmEBaDqmhiP4w=

Make note of the following values - you need them to configure JKS support in the Helm chart:

- Keystore filename
- Keystore password
- Key alias
- Key password
- Base64 encoded key

## <span id="page-3-0"></span>Configure a secret to access JFrog

If you haven't done so already, create a secret for accessing the JFrog registry:

kubectl create secret docker-registry --docker-server= --docker-username= --docker-password= --docker-email=

Now map the secret to the default service account:

kubectl secrets link default --for=pull

## <span id="page-3-1"></span>Override Helm chart values

You can specify parameters for the deployment by overriding Helm chart values in the **values.yaml** file. See the **Parameters** table for a full list of overridable values.

For more information about how to override Helm chart values, see Overriding Helm chart values in the Setting up Genesys Multicloud CX Private Edition guide.

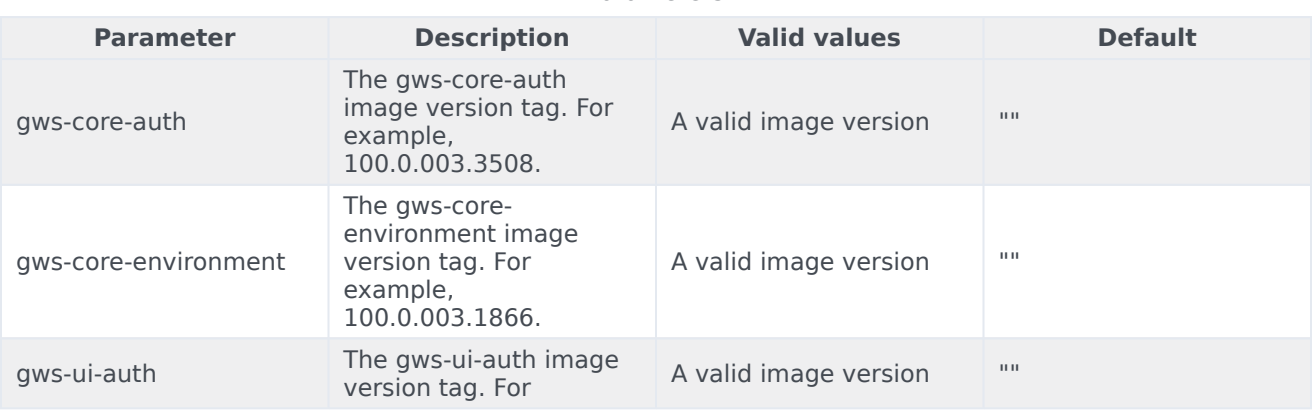

Parameters

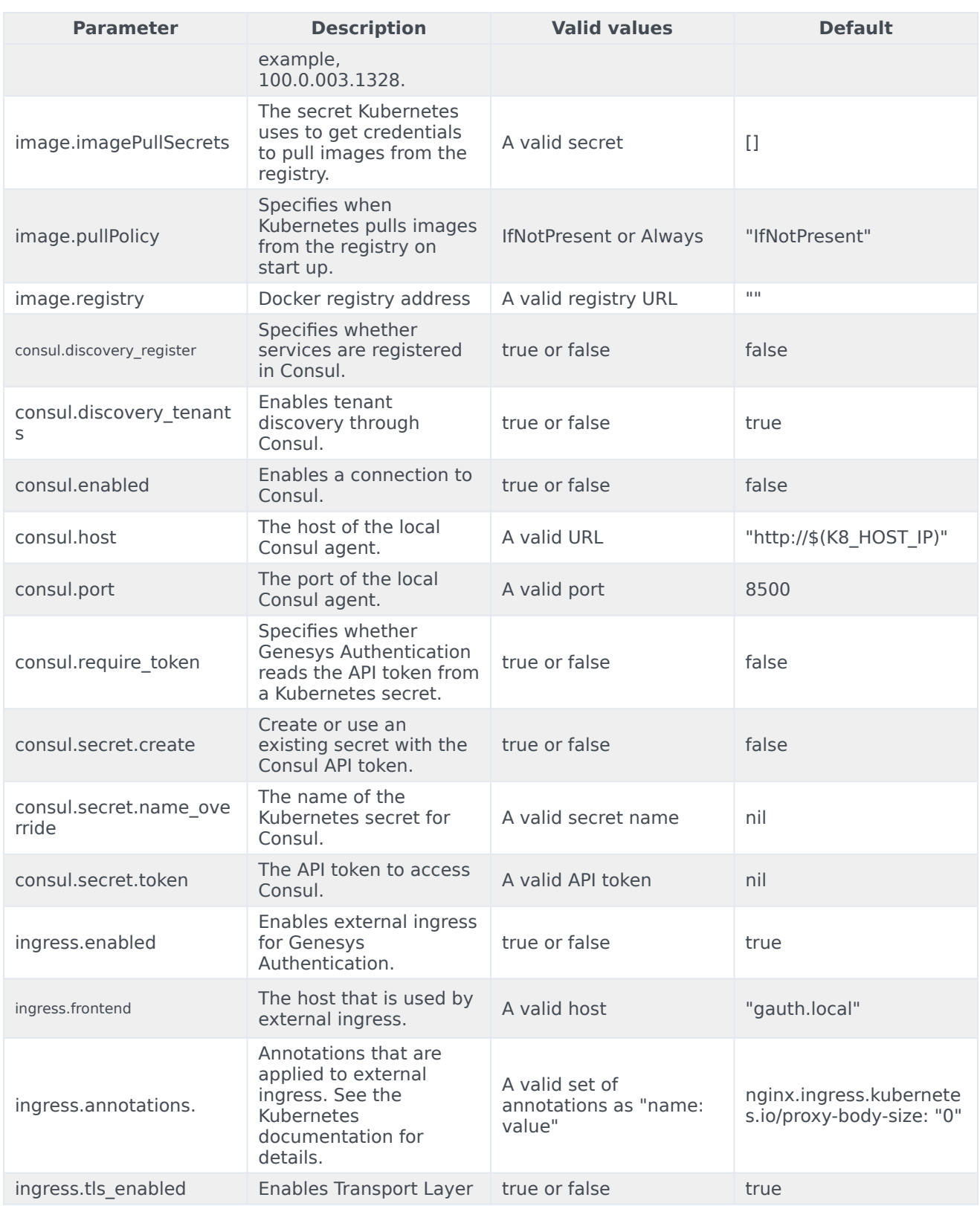

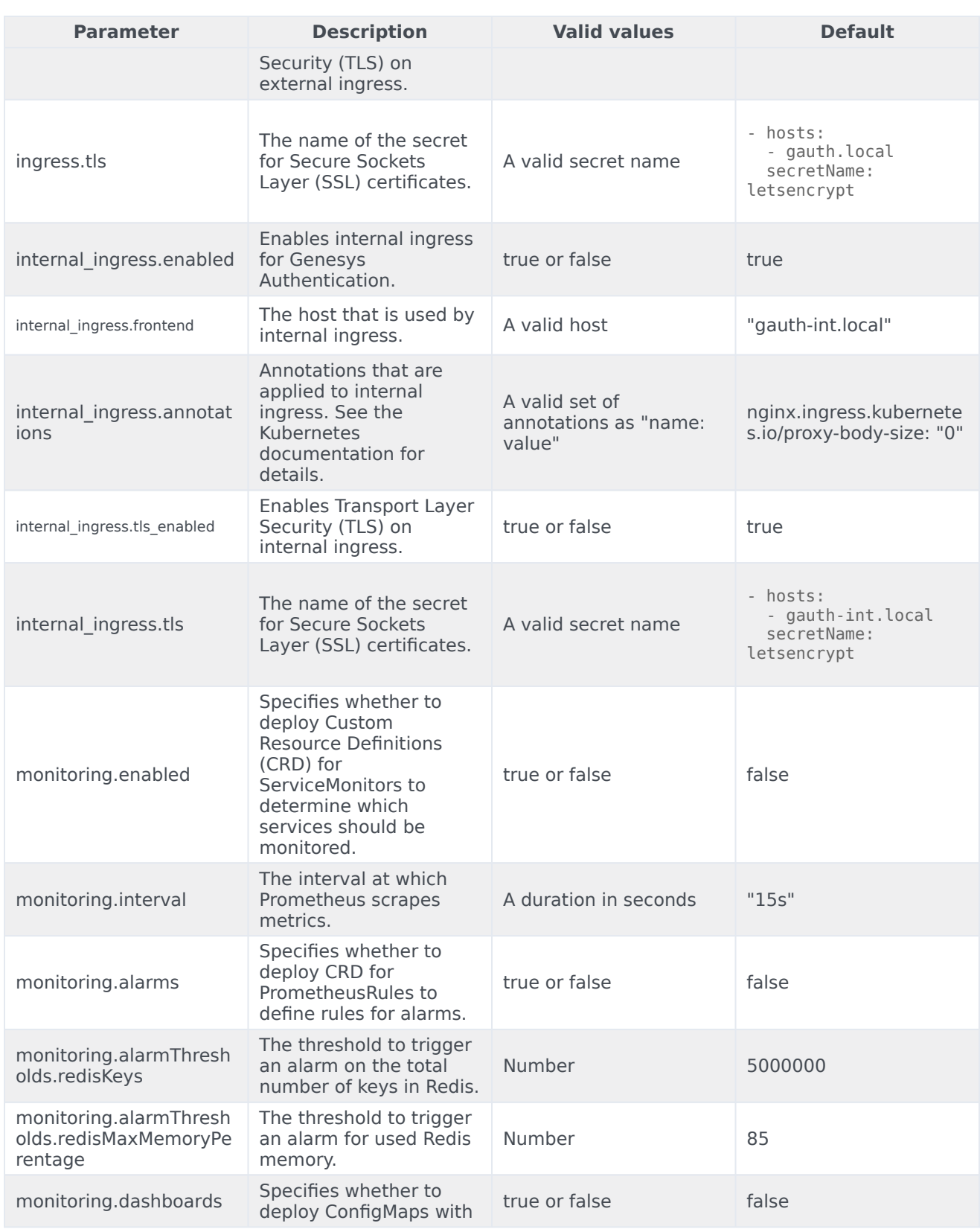

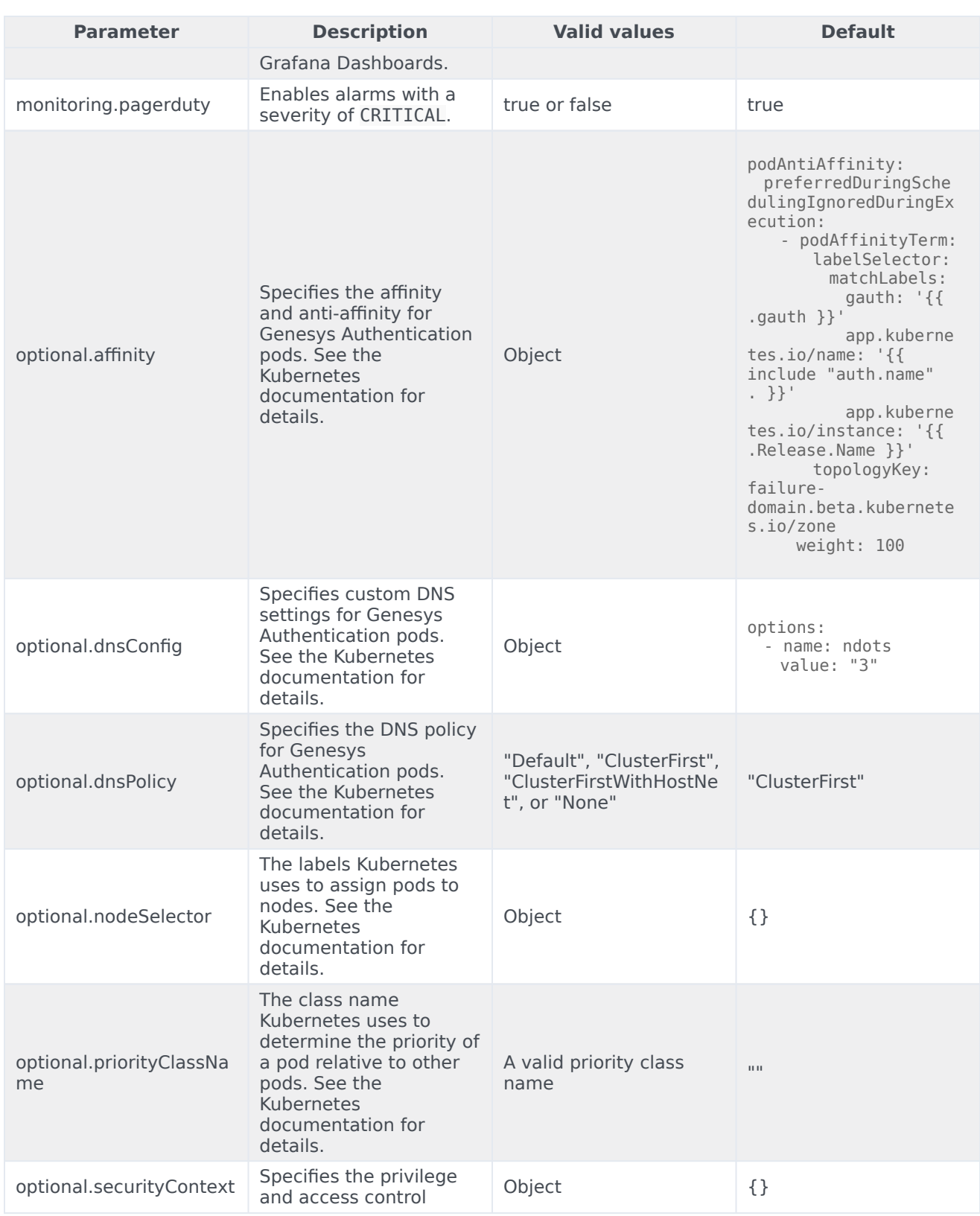

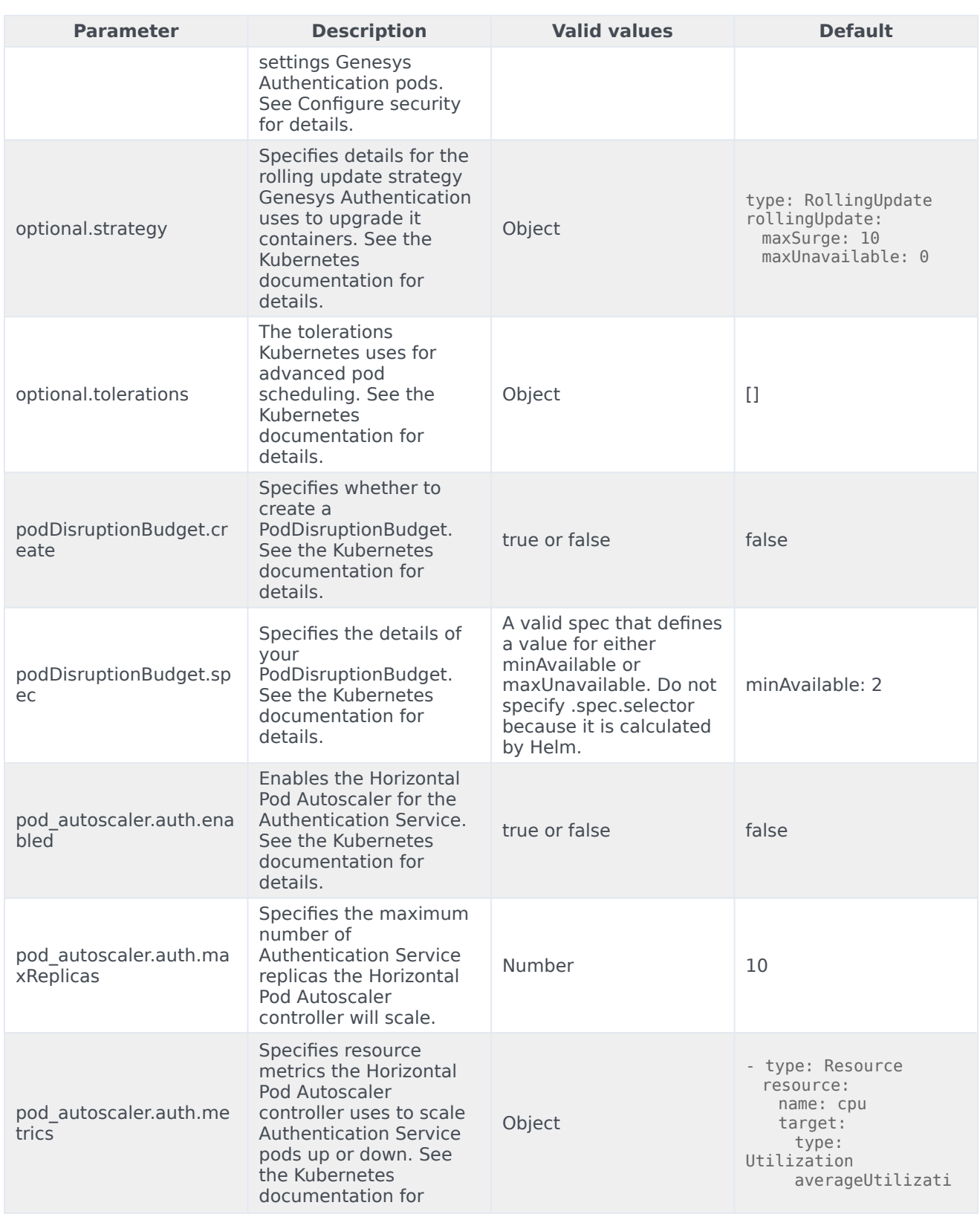

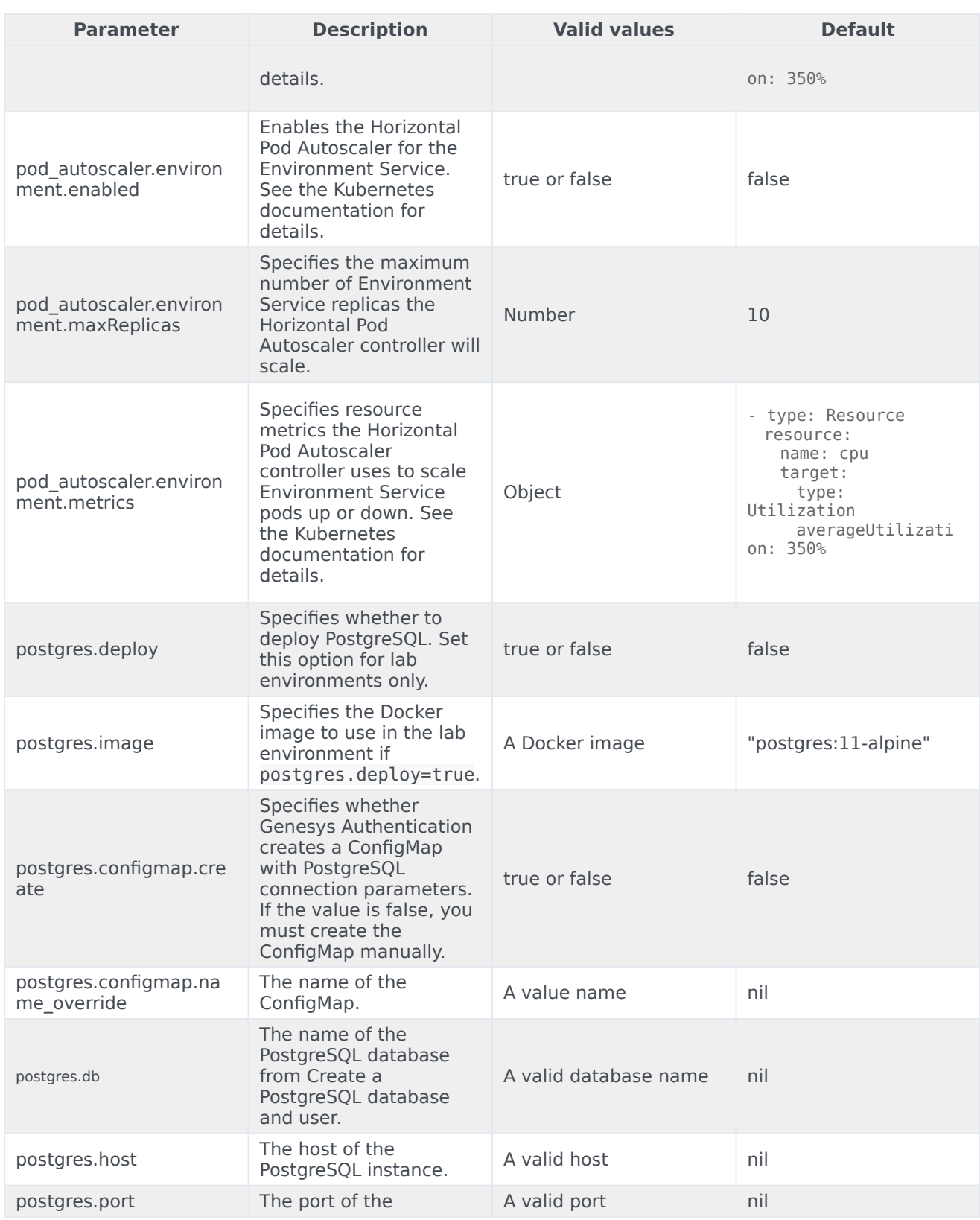

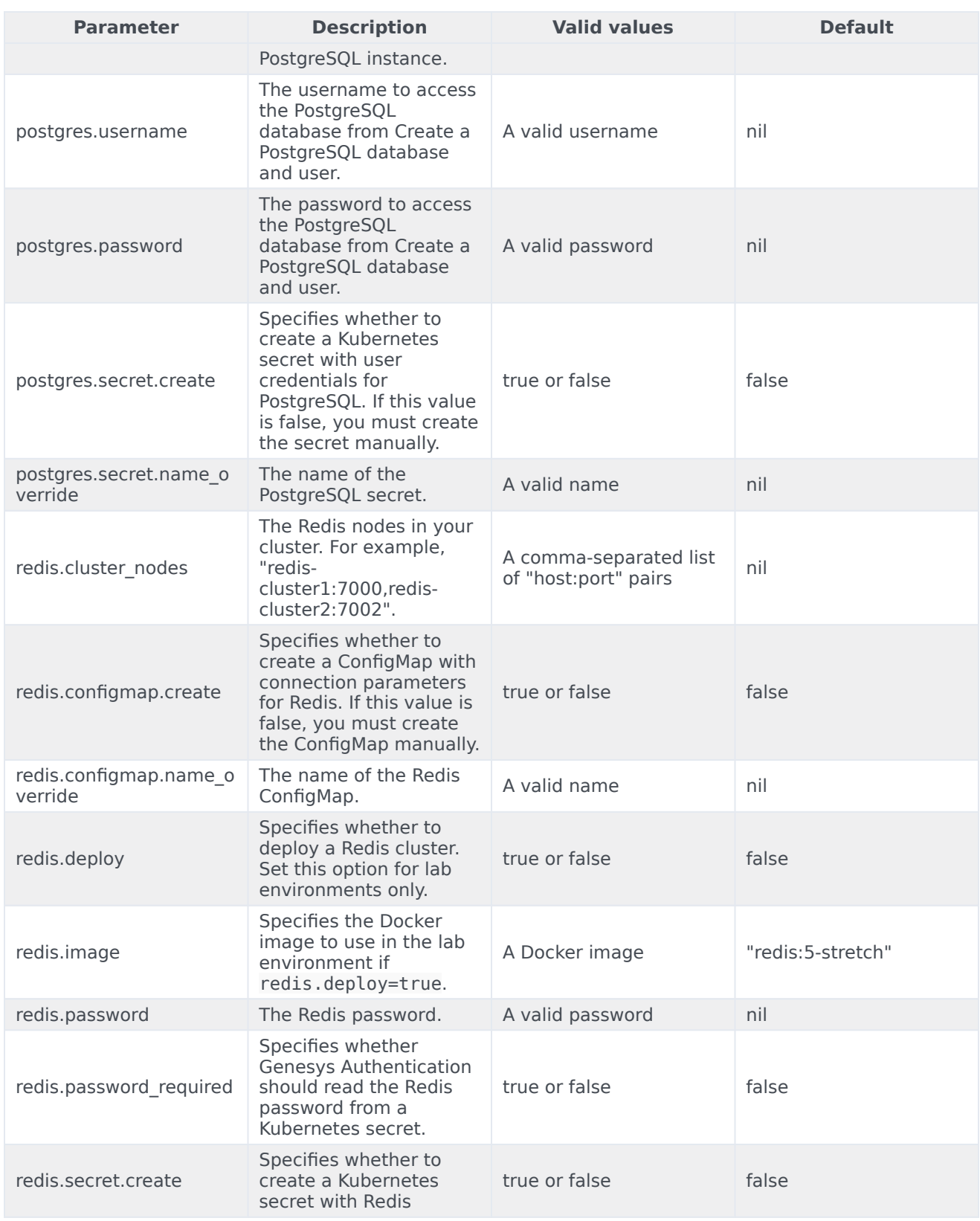

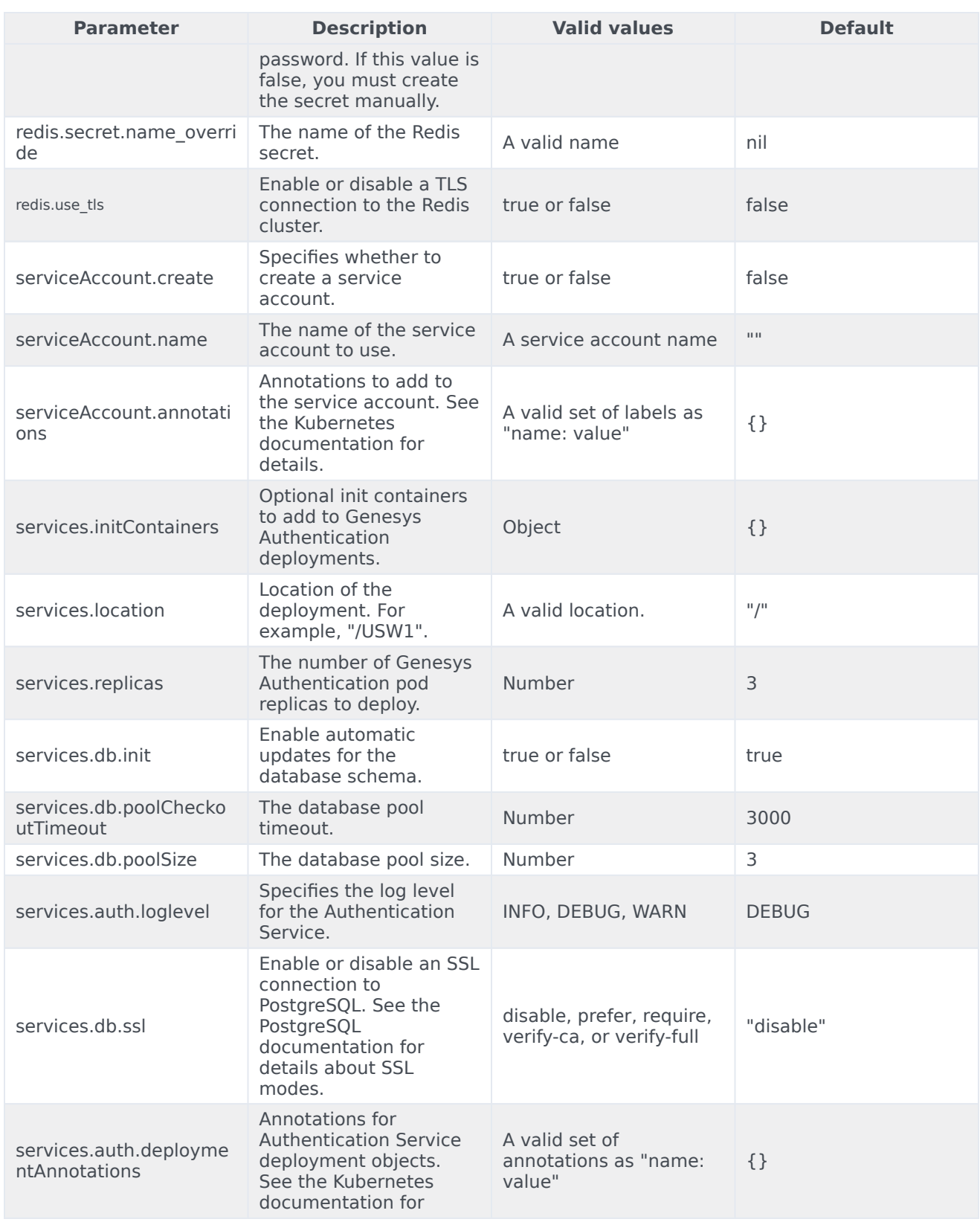

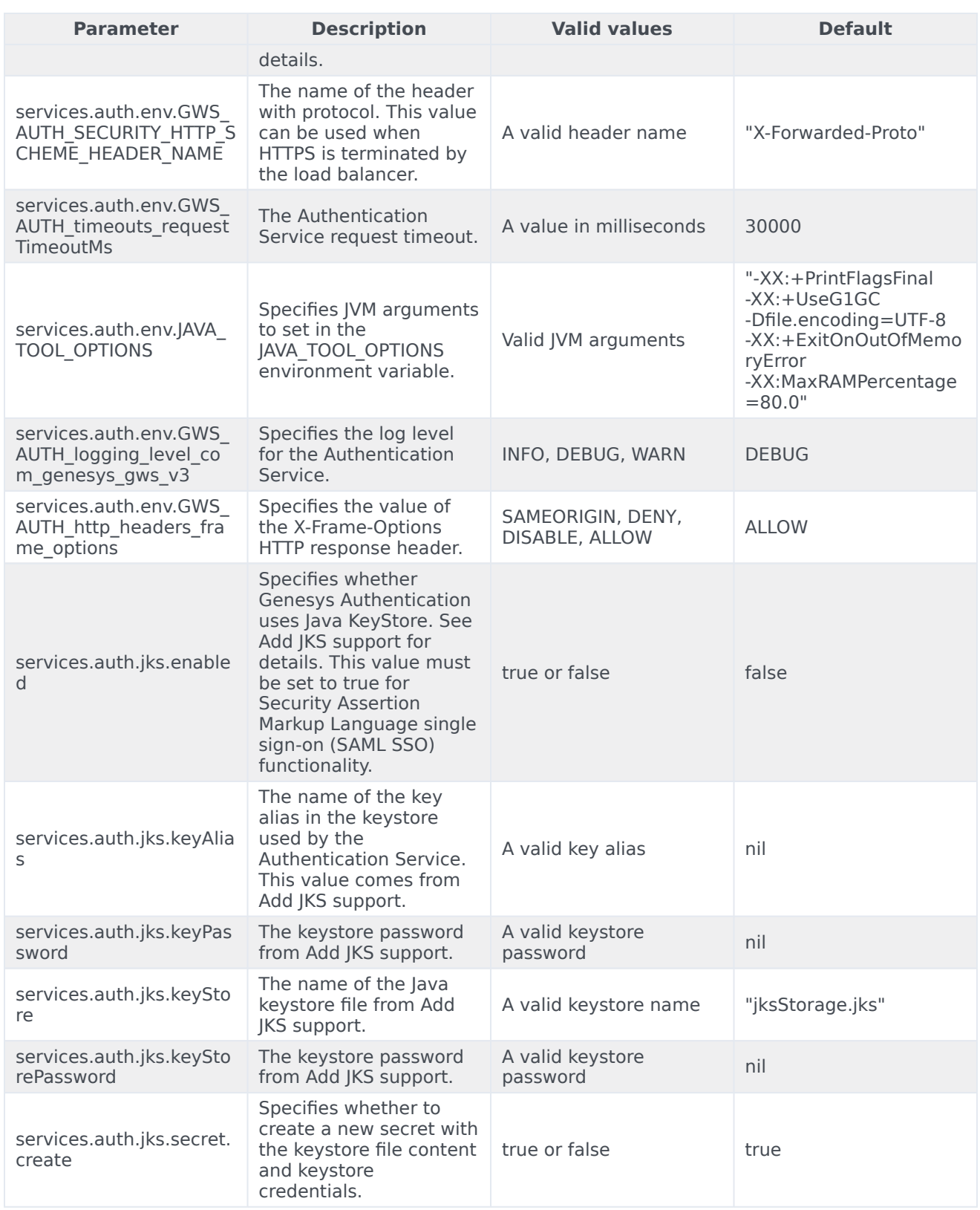

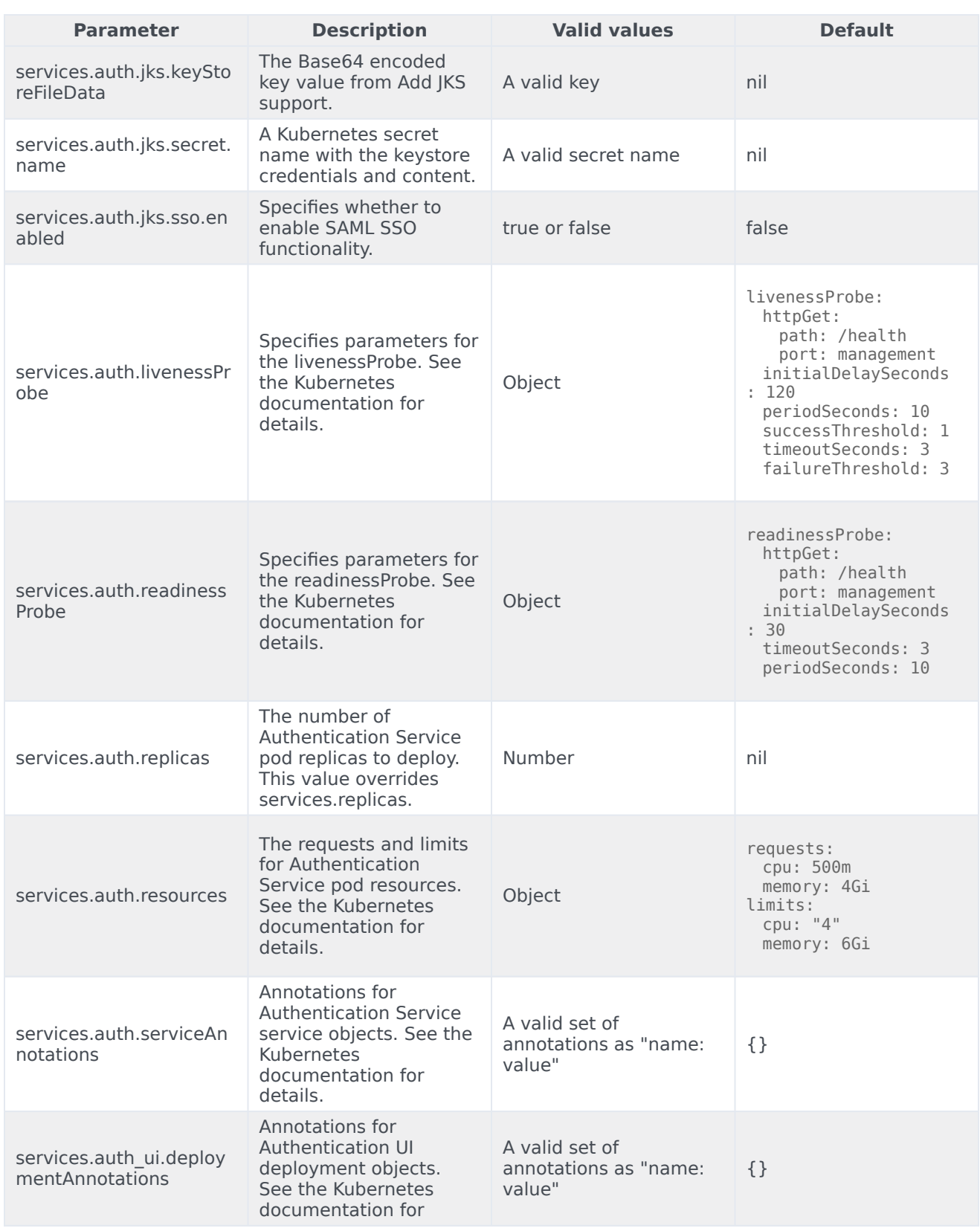

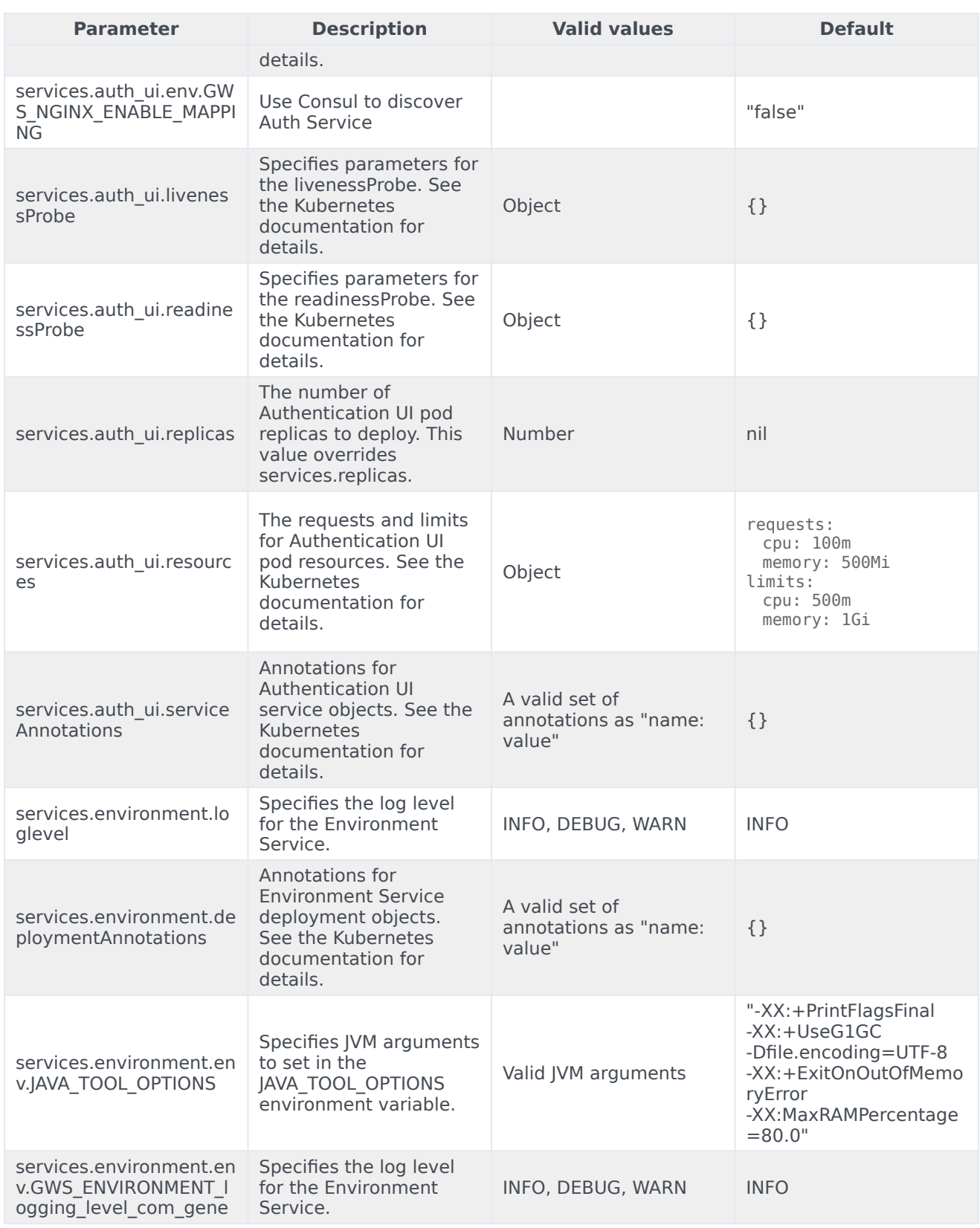

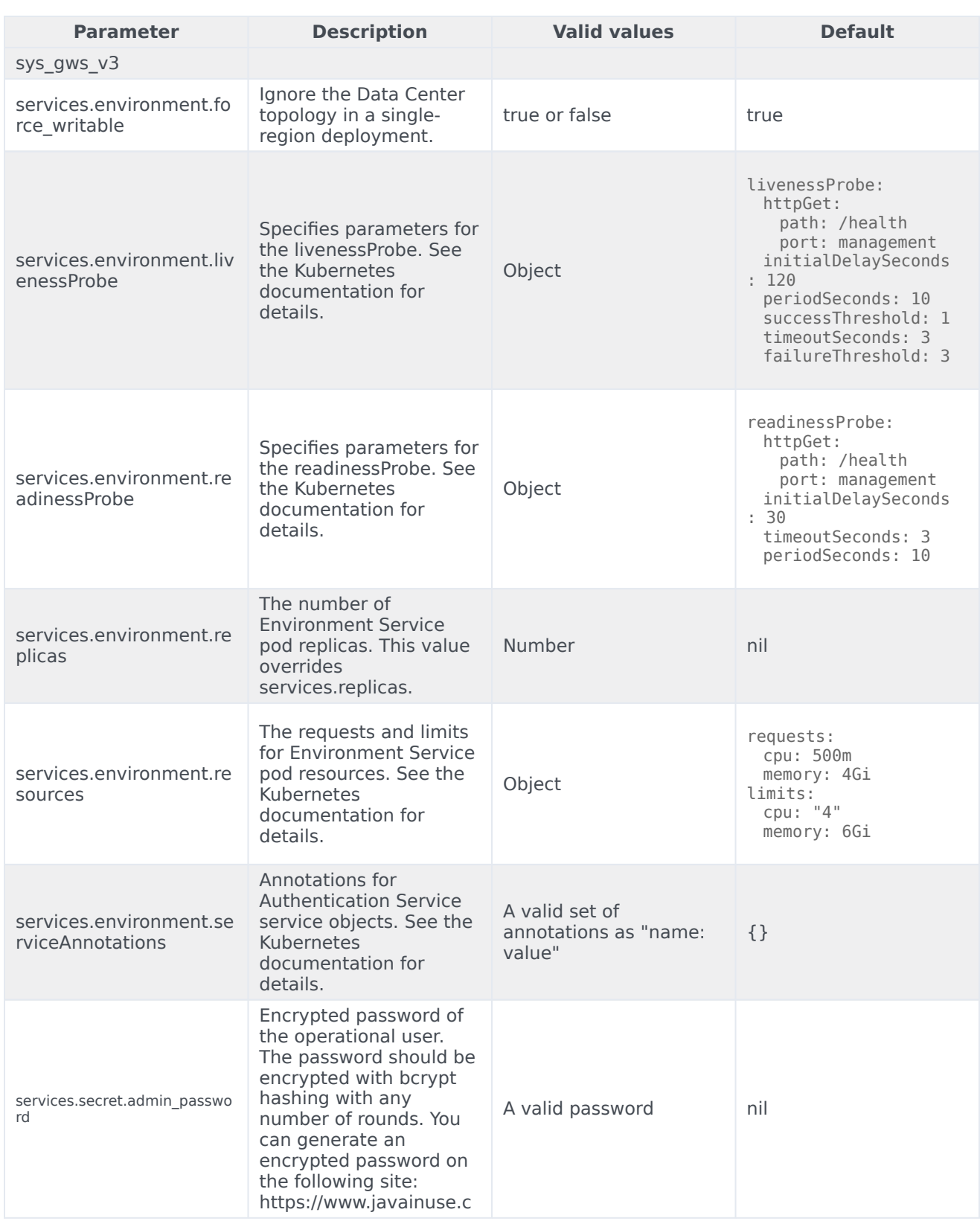

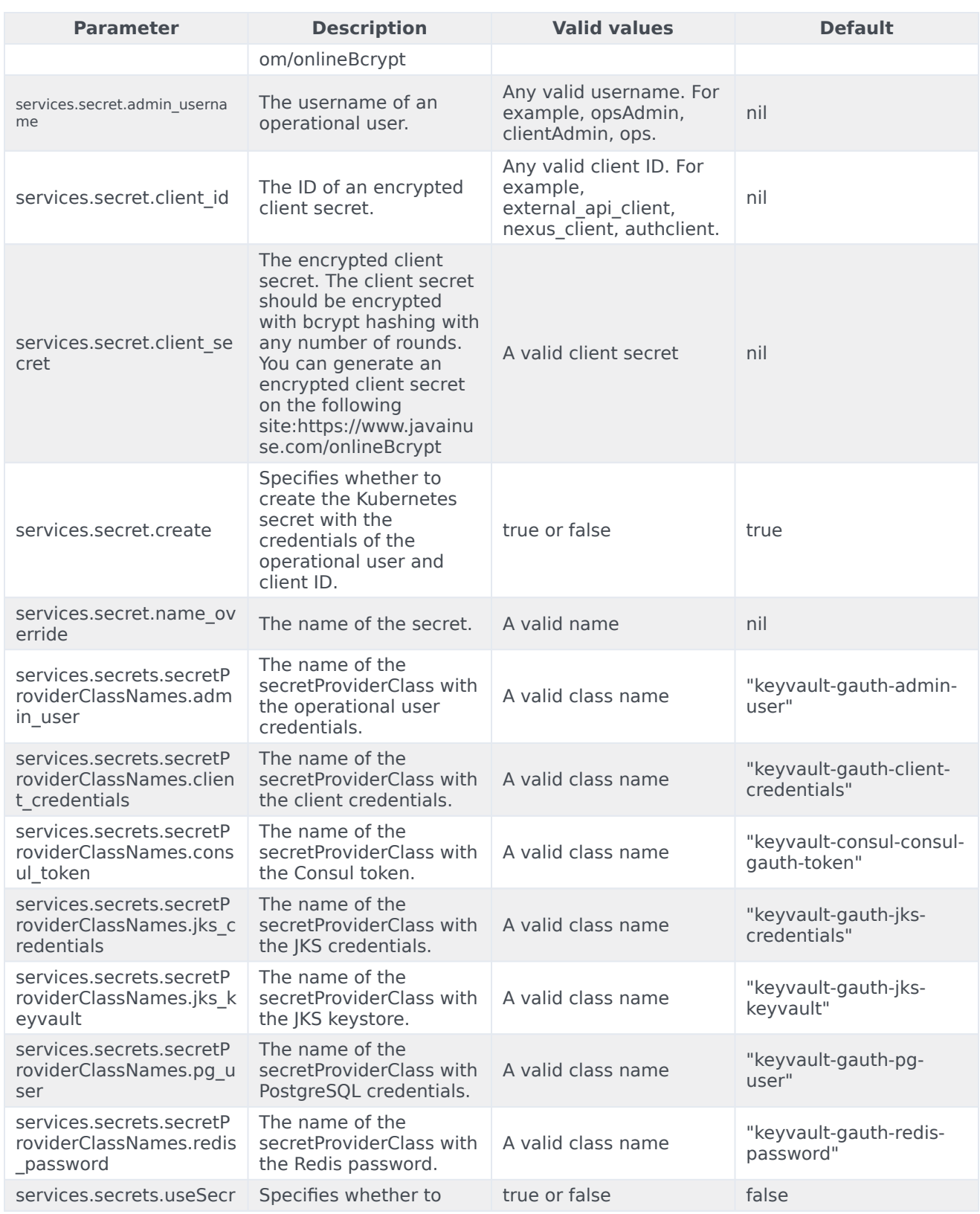

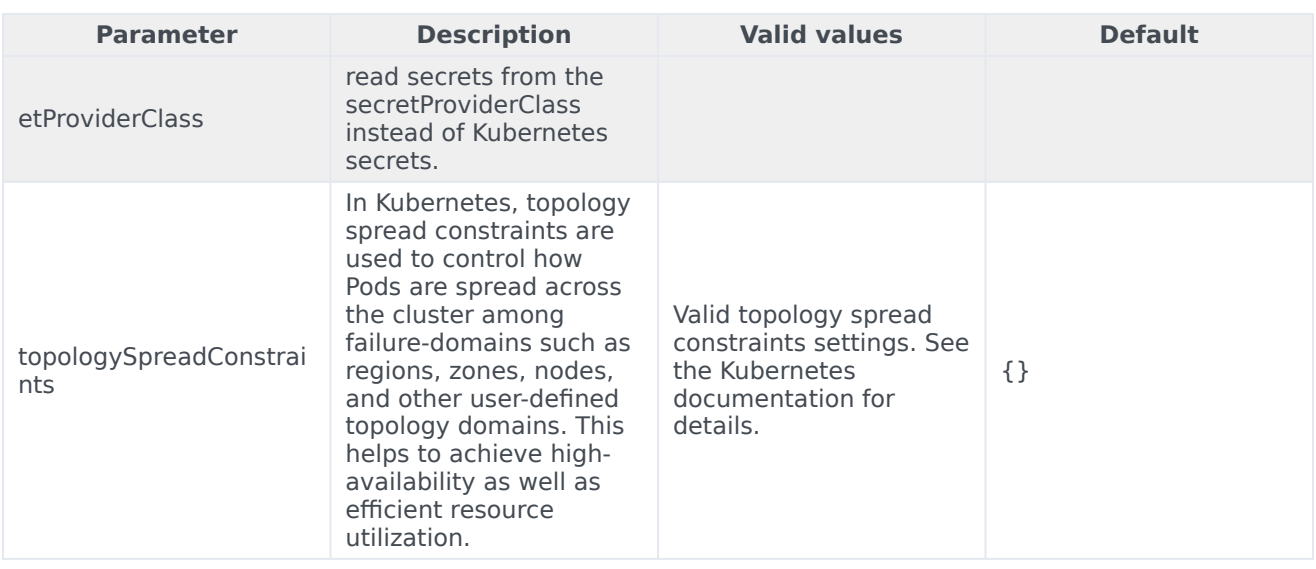

## <span id="page-16-0"></span>Configure Kubernetes

The sections below provide more information about configuring Kubernetes.

## <span id="page-16-1"></span>ConfigMaps

Genesys Authentication includes separate ConfigMaps for PostgreSQL and Redis configuration.

#### **PostgreSQL - configmap-pg.yaml**

```
{{- if or .Values.postgres.configmap.create .Values.postgres.deploy }}
apiVersion: v1
kind: ConfigMap
metadata:
 name: {{ include "configmap.postgres" . }}
 namespace: {{ .Release.Namespace | quote }}
 labels:
   {{- include "gauth.labels" . | nindent 4 }}
   gauth: postgres
data:
 db: {{ required "Missing required parameter 'postgres.password'" .Values.postgres.db |
quote}}
 host: {{ default ( include "name.postgres" . ) .Values.postgres.host |quote}}
 port: {{ default ( include "port.postgres.service" . ) .Values.postgres.port |quote }}
 {{- end }}
```
#### **Redis - configmap-redis.yaml**

```
{{ if or .Values.redis.configmap.create .Values.redis.deploy }}
apiVersion: v1
kind: ConfigMap
metadata:
  name: {{ include "configmap.redis" . }}
  namespace: {{ .Release.Namespace | quote }}
  labels:
```

```
{{- include "gauth.labels" . | nindent 4 }}
   gauth: redis
data:
 cluster nodes: { default ( include "service.redis" . ) .Values.redis.cluster nodes |
quote}}
 {{end}}
```
#### <span id="page-17-0"></span>**Secrets**

The following Genesys Authentication services artifacts are stored as Kubernetes secrets:

- Administrator user credentials for the Authentication API and Environment API services.
- OAuth 20 client IDs and client secrets for the Authentication API and Environment API services.
- PostgreSQL database credentials for the Environment API service.
- PostgreSQL database credentials for the Authentication API service.
- Java keystore password for Authentication API service.
- Credentials for access to a password-protected Redis (Access Key) for the Authentication API service.

## <span id="page-17-1"></span>Configure security

To learn more about how security is configured for private edition, be sure to read the Permissions topic in the *Setting up Genesys Multicloud CX Private Edition* guide.

The security context settings define the privilege and access control settings for pods and containers.

By default, the user and group IDs are set in the **values.yaml** file as 500:500:500, meaning the **genesys** user.

```
optional:
  securityContext:
    runAsUser: 500
    runAsGroup: 500
    fsGroup: 500
    runAsNonRoot: true
```